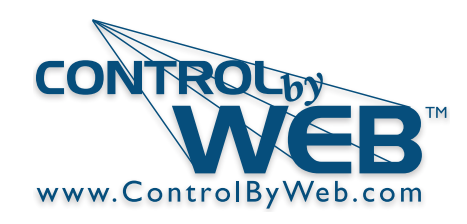

# X-422 **Quick Start Guide**

*ISS Transmitter Compartment*

#### **Remove the Davis Board**

- 1. Install the Davis Instruments ISS. Ensure that all cables are routed to the ISS transmitter compartment.
- 2. Install a grounded cable to the base of the weather station structure.
- 3. Remove the four mounting screws that secure the ISS Transmitter Board, and remove the cover and board.
- 4. Keep the screws and cover for later use.

#### **Install the X-422**

- 1. Install the X-422 board (Ethernet port located towards the top) and cover with the four mounting screws.
- 2. Insert Ethernet cable and/or power supply cable through the access port.
- 3. Insert and connect each of the sensor cables to their respective modular connector.
- 4. Install optional auxillary/barometric pressure sensors inside the enclosure and attach the leads to the terminal connector.
- 5. Conncet the Ethernet cable to a grounded surge protector and install a grounded wire to the negative voltage input (Vin-) terminal connector. See reverse side for required grounding instructions.

#### **Accessing the Setup Pages**

- 1. Connect the module to power using POE and/or 9-28VDC and connect to a network.
- 2. Set up a computer on the same network as the module. To do this, set the IP address of the computer to 192.168.1.50 with a netmask of 255.255.255.0
- following into the address bar of a web browser: **http://192.168.1.2/setup.html**  3. Configure the module using a web browser by typing the
- 4. Login to the setup pages using the default username: **admin** , and default password: **webrelay** (all lower case).
- 5. Set the permanent IP address in the Network tab.
- 6. Restart the module (remove power, re-apply power). After restarting the module, set the computer back to its original settings and access the module at its new IP address.

#### FACTORY DEFAULT SETTINGS:

**IP Address:** 192.168.1.2 **Subnet Mask:** 255.255.255.0 **Weather Monitor Web Address:** http://192.168.1.2 **Setup Web Address:** http://192.168.1.2/setup.html **Setup Username:** admin **Setup Password:** webrelay *(all lower case)* **Weather Monitor Password:** *(Optional)*

> **Xytronix Research & Design, Inc. Nibley, Utah, USA**

*For users manual, please visit: www.ControlByWeb.com/support/*

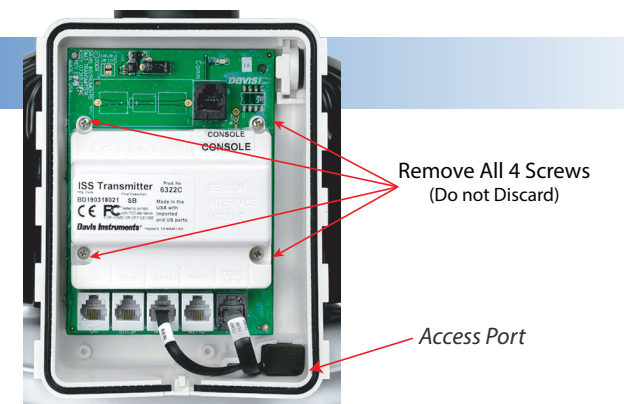

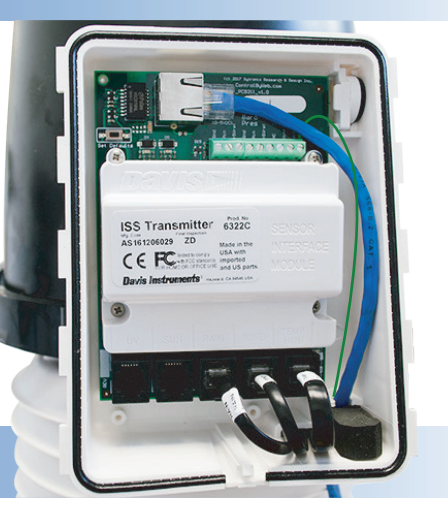

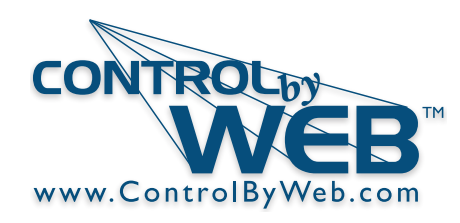

## **Grounding Instructions**

**Important! Warranty coverage requires proper grounding and the correct use of an Ethernet Surge Protector.**

### **How To Safely Ground the X-422**

- Ensure that your weather station structure 1. is properly connected to earth ground. Follow all local codes and work with licensed professionals.
- 2. Inside the ISS Transmitter Compartment, connect the X-422 negative voltage input (Vin-) terminal connector to ground.
- 3. Mount an Ethernet surge protector with an appropriate outdoor rated housing to the weather station mount, as close as possible to the ISS Transmitter Compartment.
- 4. Connect the Ethernet surge protector to ground. Note: failure to use or properly ground the surge protector will void the warranty.
- Connect an Ethernet cable from the X-422 5. to the Ethernet surge protector.
- 6. Connect an Ethernet cable from the network or POE switch to the Ethernet surge protector.
- 7 If using shielded network cable, connect only one end of the shield to ground.

Model and mount structure shown may not be representative of your exact weather station.

> *Weather Station Structure Ground* **Ground Wire**

> > *Earth Ground*

CONSOLE Close-up view of the ground wire connecting to the X-422 at the Vin- terminal connector. *ISS Transmitter Compartment Ethernet Surge Protector* **Connect to Network Ethernet Cable** Close-up view of the ground connection inside the Ethernet Surge Protector.

> **Xytronix Research & Design, Inc. Nibley, Utah, USA**

*For users manual, please visit: www.ControlByWeb.com/support/*

© 2019-2020 Xytronix Research and Design, Inc.